# 1 Room and hardware setup

The lecture hall H0104 is fairly large, providing seats for ca. 700 people. The loudspeakers are mounted on all walls surrounding the hall.

The loudspeakers are built into loudspeaker panels, ea
h providing 8 audio channels and which can be fed with an ADAT signal. Each panel additionally has 2 larger speakers which emit the low-pass filtered sum of the 4 channels above it.

To drive these speakers a cluster of Linux computers is used, so that each omputer an ompute the loudspeaker signals for a number of loudspeaker hannels (varying between 48 and 64 hannels). For this, ea
h omputer is equipped with an RME HDSP MADI sound card. Each MADI output is connected to an MADI to ADAT bridge (RME ADI648), which is built into the wall, so that the ADAT cables can be kept short. The input to the system comes from a mixing desk and is multiplexed to each MADI sound card with the use of MADI bridges (RME MADI Bridge). This audio hain is syn
hronised with the use of Word-clock.

The luster ommuni
ates with ea
h other via Ethernet, using the OSC-protocol. An overview of the hardware setup is given in figure [1.](#page-1-0)

#### $\overline{2}$ Software architecture

The software is divided in several parts: a user interfa
e, a s
ore player, a ontrol unit, a real-time render unit, an offline render unit and a common library for general fun
tions.

The user interface provides dialogs for array configuration, grid point configuration (possible source positions and their characteristics), composition and a real time ontrol interfa
e. In the real time ontrol interfa
e, it is possible to move sources around with the mouse, as well as to store different scenes, between whi
h an be swit
hed.

The s
ore player is used to syn
hronise with an audio player and re
ord and playba
k sour
e movements.

The ontrol unit parses information from the user interfa
e into useable data for the render engines and provides feedba
k to the user interfa
e and s
ore player. The render engines take are of the a
tual audio signal pro
essing.

There is an offline render unit, which takes care of all calculations that cannot be done in real-time, but can benefit from parallel execution on a cluster.

Communication between the different parts of the program is based on the OSC protocol. Figure [2](#page-1-1) gives an overview of the program parts and their communication.

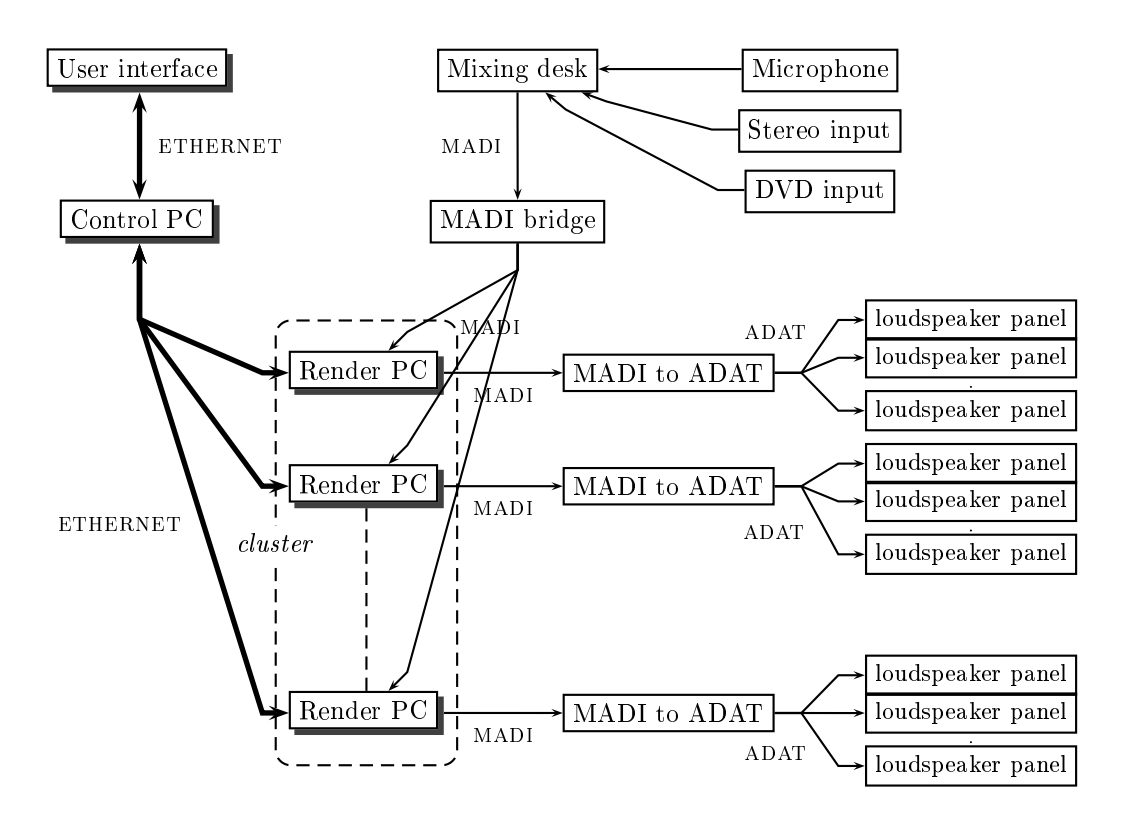

<span id="page-1-0"></span>Figure 1: S
hemati overview of the hardware setup for the WFS system in the lecture hall of the TU Berlin.

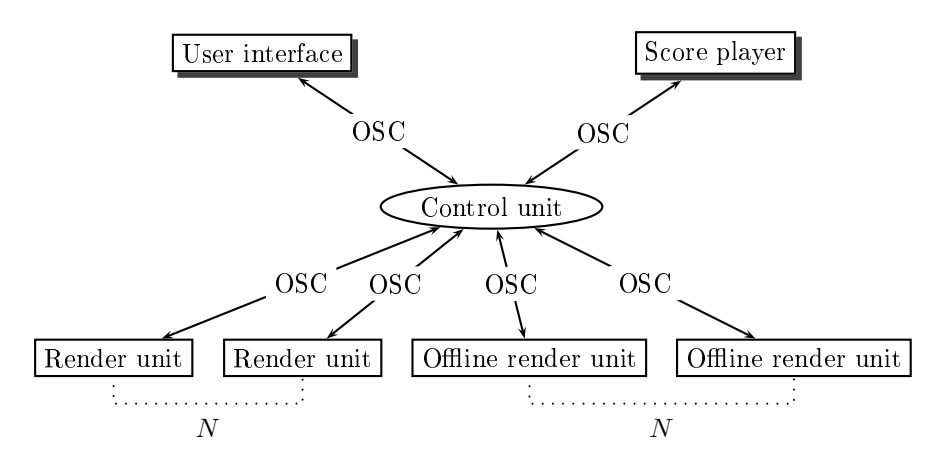

<span id="page-1-1"></span>Figure 2: Schematic overview of the different parts of the software  $sWONDER$ 

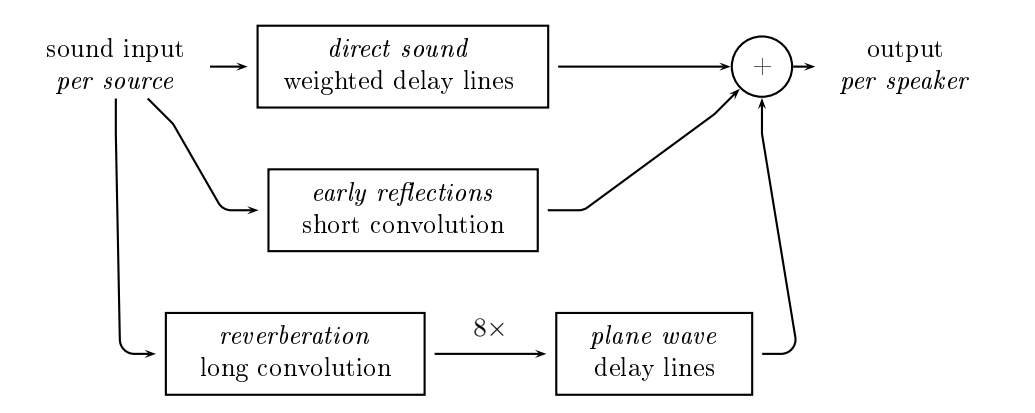

<span id="page-2-0"></span>Figure 3: An overview of the audio signal processing by the real-time render unit

In figure [3](#page-2-0) an overview is given of the audio rendering setup.

### 3 Sonic possibilities for the LAC

For the LAC2007, the following possibilities will be available:

point sour
e A sound sour
e with a spe
i lo
ation in spa
e

penses with a specific source with a specific source source sources

Transitions between these two sour
e types are also possible. The system an render 48 sour
es simultaneously.

#### $3.1$ Movement

Point sources can be moved freely through the space. Here there are two options: (1) a realisti movement, whi
h will automati
ally ause a Doppler ee
t if the source moves fast. (2) a movement without Doppler effect; this is achieved by fading the source between static points. The update frequency of this can be configured.

# 3.2 Limits of the position

When the rendering is started, it must be determined within which space the sour
es will move: the sour
e an move in front of the speakers. The extent to which it does this, needs to be determined, as the most extreme position here determines the necessary predelay. The other limit is how far the sources can go away, that determines the maximum delay time.

#### Reflections 3.3

The offline renderer is not yet completed.

But the following options will be possible to add room effects:

- mirror image sour
es Additional sour
e points, playing ba
k the same signal as another one, an fun
tion as mirror image sour
es to add early reflections.
- rever the sign plane waves a signal convolved with an impulse  $\sim$ sponse, and the result of this can be played back as a plane wave. In this way, reflections from several directions can be added.

## 3.4 S
enes

It is possible to store scenes of sound source constellations, which can be later re
alled. It is also possible in this way to make transitions between s
enes, which means that each source with a certain position in scene 1 will move to its position in s
ene 2.

### $\overline{4}$  $How to...$

To use the system, there are the following options:

- Use Ardour, or another Linux multitrack-program that supports LADSPA, and our LADSPA plugin, to control the movement of the sources (Ardour an run on the ontrol omputer, so we an provide this).
- Use your own music software, and send OSC-messages directly to the control unit. The OSCommands our software understands will be provided in another do
ument.

Our graphical interface is not yet completely finished, so I cannot say yet whether it will be available or not. The score recorder/player is also still in development, but may be in a phase where we can test it.

# 5 Time and other practical considerations...

Before the conference, we will be able to access the lecture hall in the hours that it is free; this will be mostly in the evening hours. Please let us know when you would like to work, and then we will try to reserve the hall for these times.

Let us know what kind of things you will want to try out, so that we can prepare for this. If ne
essary we may also implement new options on demand...

Also, please inform us on how you would like to interface the system (directly from your own software, or with Ardour/LADSPA).

## Working OSC commands 6

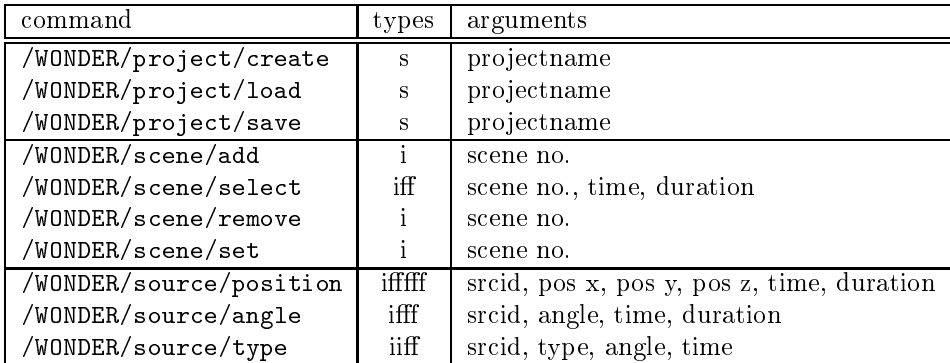

#### $6.1$ Project

To be able to store scenes, you need to create a new project with the command: /WONDER/project/create, with one  $string$  as argument: the project name.

You can save the project with the command: /WONDER/project/save, and later load it again with the command /WONDER/project/load.

## 6.2 S
enes

You can create a snapshot of the current source positions (called a "scene") and store them in the project, using the command /WONDER/scene/add with an integer as argument for the slot number under whi
h you want to store the scene.

Later you can recall the scene with the command /WONDER/scene/select, with as arguments the scene number, the time at which the change to the scene should start, and the duration in which it should fade to the new scene.

With /WONDER/s
ene/remove a s
ene is deleted (and thus the slot is freed again). With /WONDER/scene/set you can overwrite an existing scene. Note the subtle difference between adding a scene and setting a scene: adding creates a new s
ene and stores the urrent sour
e positions to it. It gives an error ba
k when the scene number already exists. "Set" stores the current source positions to an existing s
ene and gives an error ba
k if the s
ene slot does not exist.

## 6.3 Sour
e ontrol

There are two types of sources: point source (see fig. [4\)](#page-5-0) and plane wave (see fig.  $5$ ).

With the command: /WONDER/source/type you can set the type for one source. Plane wave is "0", point source is "1". The angle argument is the start angle for the plane wave. Whenever the type is hanged you should also send a , wonder, to set the position of the sources in the position of the source of the source ase of a point sour
e, this will be the a
tual position of the sour
e. In the ase of a plane wave, this is a reference point for the calculation; it should be chosen to be a position somewhere behind the array in the dire
tion where the plane wave is coming from. This point determines the basic latency of the plane wave.

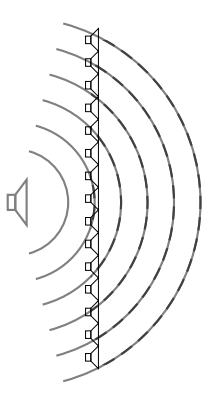

<span id="page-5-0"></span>Figure 4: A point sour
e.

<span id="page-5-1"></span>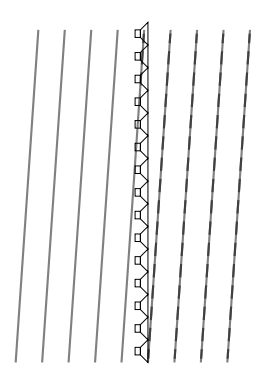

Figure 5: A plane wave.

/WONDER/sour
e/position takes as arguments the sour
e id, the x and y position (in meters), the z position (whi
h should be 1.0 for now), the time at which the change should start (in seconds from "now"), and the duration for the change to take place (also in seconds).

/WONDER/sour
e/angle takes as arguments the sour
e id, the angle, the time at whi
h the hange should start, and the duration for the hange to take pla
e.

The coordinate system is illustrated in figure [6.](#page-7-0)

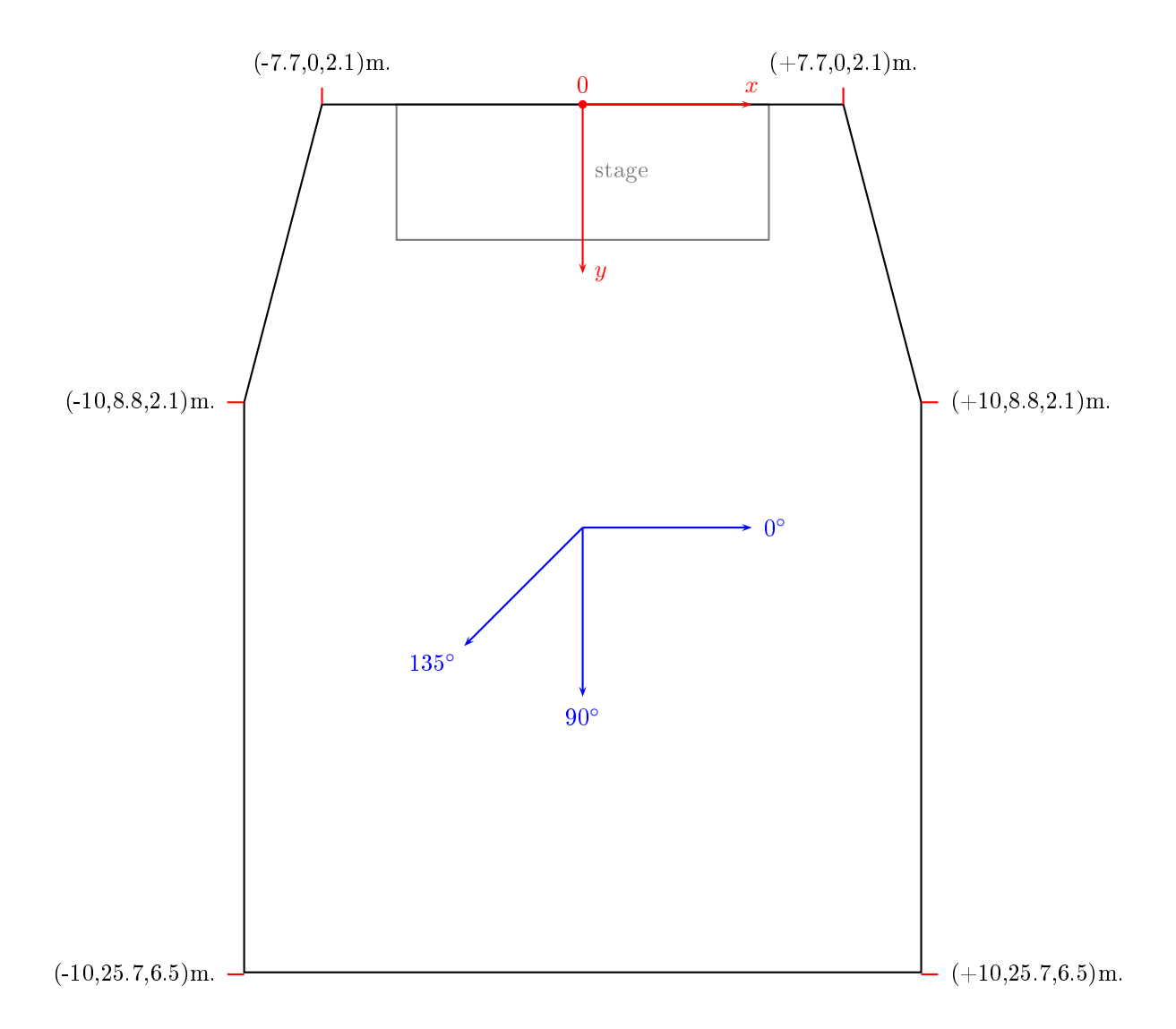

<span id="page-7-0"></span>Figure 6: The oordinate system of H0104. The origin is in the middle of the front wall. The hall has a slight elevation; the coordinates of the corners of the hall are indicates. The *z*-coordinate is approximately the height of the speakers. Angles: the arrows show in which direction the wave fronts of the plane wave are traveling.